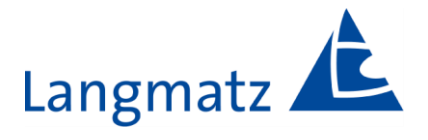

# Bedienungsanleitung

# Akustik für Straßenverkehrs-Signalanlagen Soundguide EK598

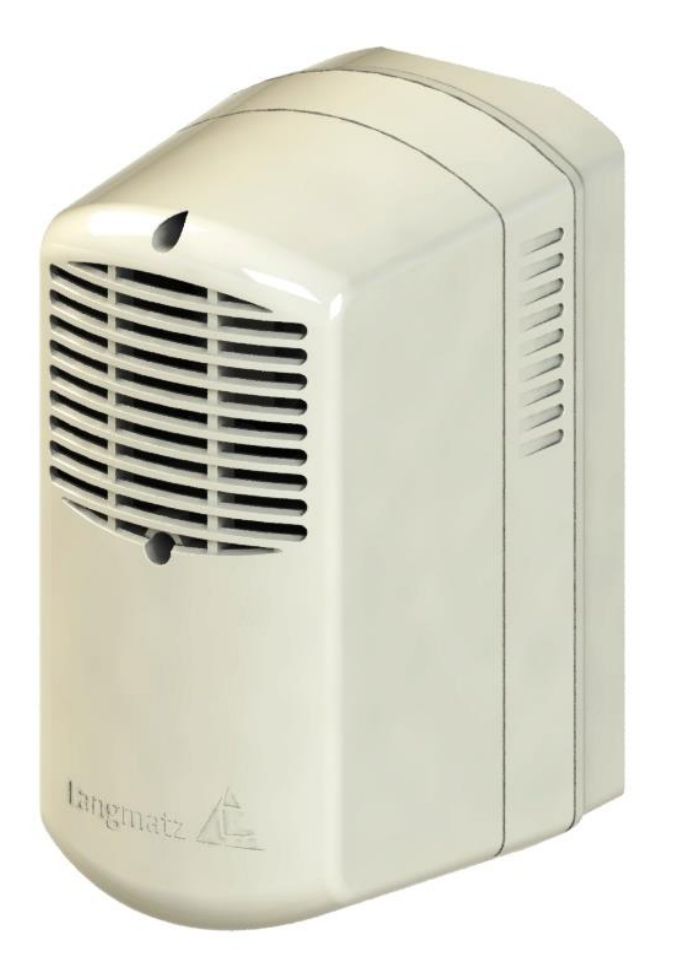

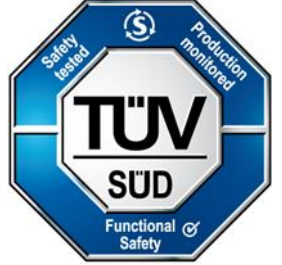

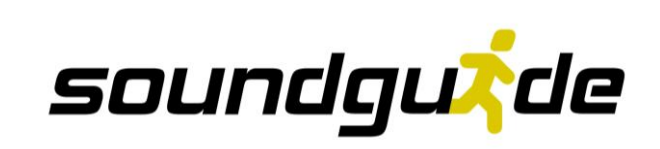

## **Inhalt**

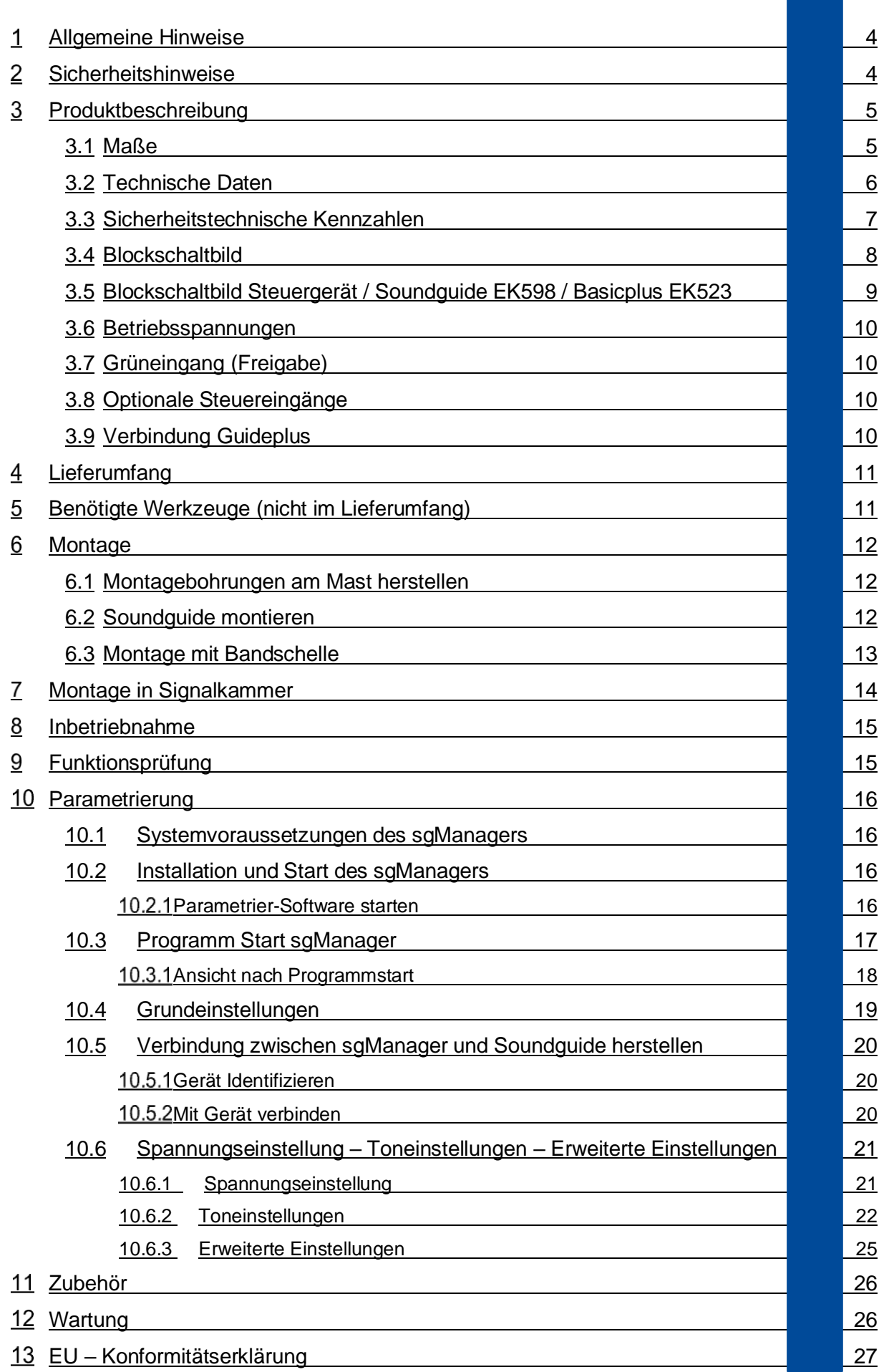

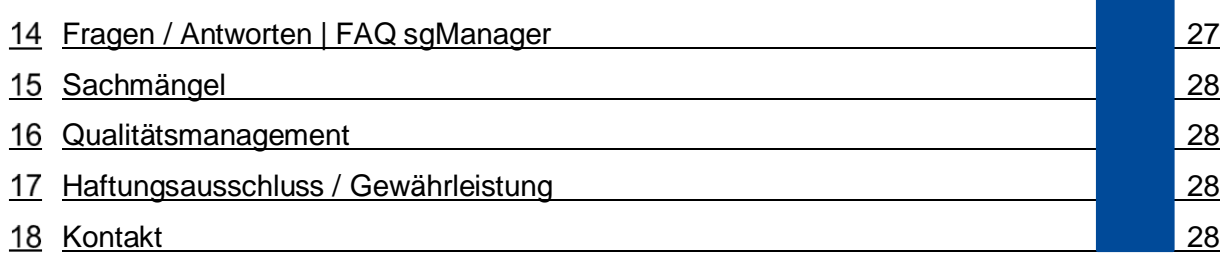

#### <span id="page-3-0"></span>1 **Allgemeine Hinweise**

Die vorliegende Bedienungsanleitung ist Bestandteil der Lieferung.

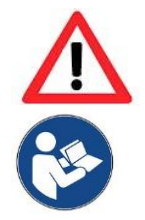

#### Warnung !

Jede Person, die mit der Bedienung, Wartung und Reparatur des Produktes befasst ist, muss die Bedienungsanleitung beachten, gelesen und verstanden haben. Für Schäden und Betriebsstörungen, die aus Nichtbeachtung der Bedienungsanleitung resultieren, übernehmen wir keine Haftung.

Die Geräte dürfen nur von Fachkräften für Straßenverkehrsanlagen (SVA) installiert werden. Dabei sind alle geltenden Vorschriften und Richtlinien einzuhalten.

Im Interesse der Weiterentwicklung behalten wir uns das Recht vor, an einzelnen Baugruppen und Zubehörteilen Änderungen vorzunehmen, die unter Beibehaltung der wesentlichen Merkmale zur Steigerung der Sicherheit und Leistungsfähigkeit für zweckmäßig erachtet werden.

Das Urheberrecht an dieser Anleitung verbleibt bei der Langmatz GmbH.

#### <span id="page-3-1"></span> $\mathbf{2}$ **Sicherheitshinweise**

Das Produkt entspricht zum Zeitpunkt der Drucklegung dem aktuellen Stand der Technik und wird betriebssicher ausgeliefert. Eigenmächtige Veränderungen, vor allem an sicherheitsrelevanten Teilen, sind unzulässig.

Vor einer missbräuchlichen Verwendung wird von Seiten der Langmatz GmbH gewarnt. Die Geräte dürfen nur von Fachkräften geöffnet werden. Vor dem Öffnen ist sicher zu stellen, dass keine Betriebsspannung anliegt.

Beim Betrieb mit geöffnetem Gehäuse besteht die Gefahr, Netzspannung führende Bauteile oder Leiter bzw. Leiterbahnen zu berühren.

Die angegebenen technischen Daten (siehe Kapitel [3.2\)](#page-5-0) sind zu beachten.

Für die Installation, den Betrieb und die Wartung der Einbauten ist der Betreiber verantwortlich.

### **Der Betreiber hat dafür zu sorgen:**

- Gefahren für Leib und Leben des Benutzers und Dritter abzuwenden.
- Die Betriebssicherheit zu gewährleisten.
- Nutzungsausfall und Umweltbeeinträchtigungen durch falsche Handhabung auszuschließen.
- Dass mit Schutzkleidung gearbeitet wird.
- Um die SIL 3 Sicherheitsfunktionalität zu gewährleisten muss sichergestellt sein das die Grünleitung von der Signalanlage nach (VDE 0832-100) überwacht wird

Bei Beschädigungen ist eine Benutzung untersagt. Wenden Sie sich bitte an die Hotline (siehe Kapitel 19 Kontakt).

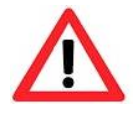

#### Gefahr !

Beim Aufbau, der Bedienung und der Instandsetzung sind die einschlägigen Vorschriften zur Arbeitssicherheit und zum Umweltschutz zu beachten.

#### <span id="page-4-0"></span>**Produktbeschreibung**  $\overline{\mathbf{3}}$

## <span id="page-4-1"></span>**3.1 Maße**

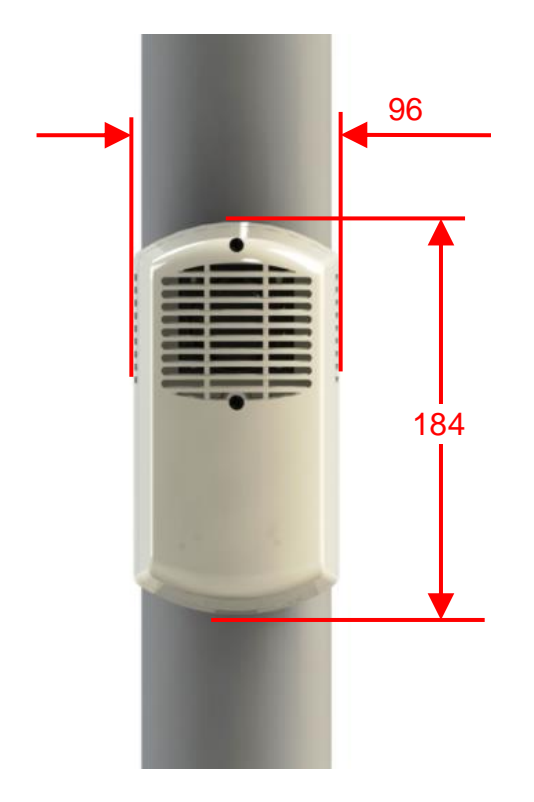

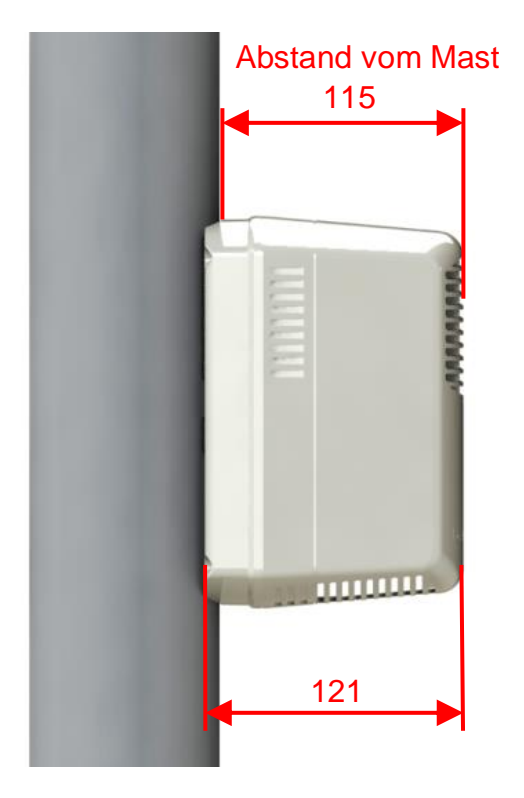

Abb. 1 Abb. 2

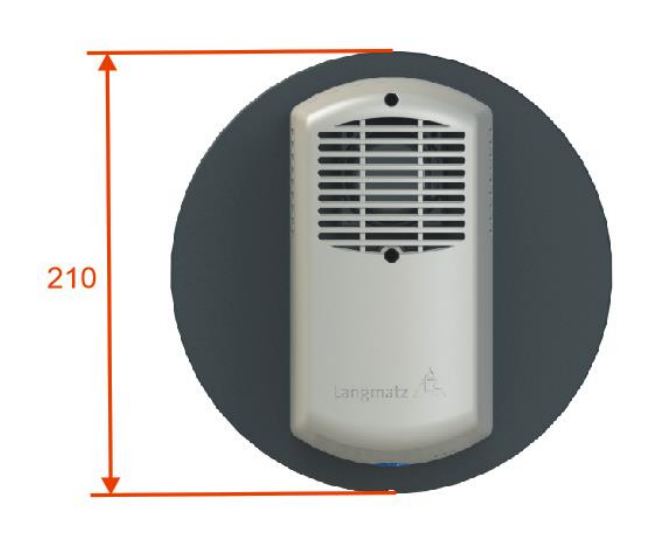

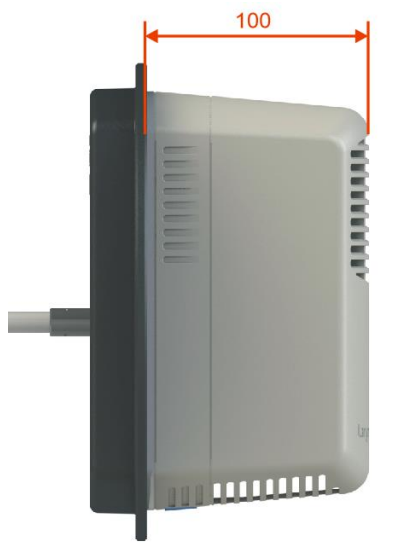

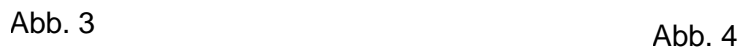

### <span id="page-5-0"></span>**3.2 Technische Daten**

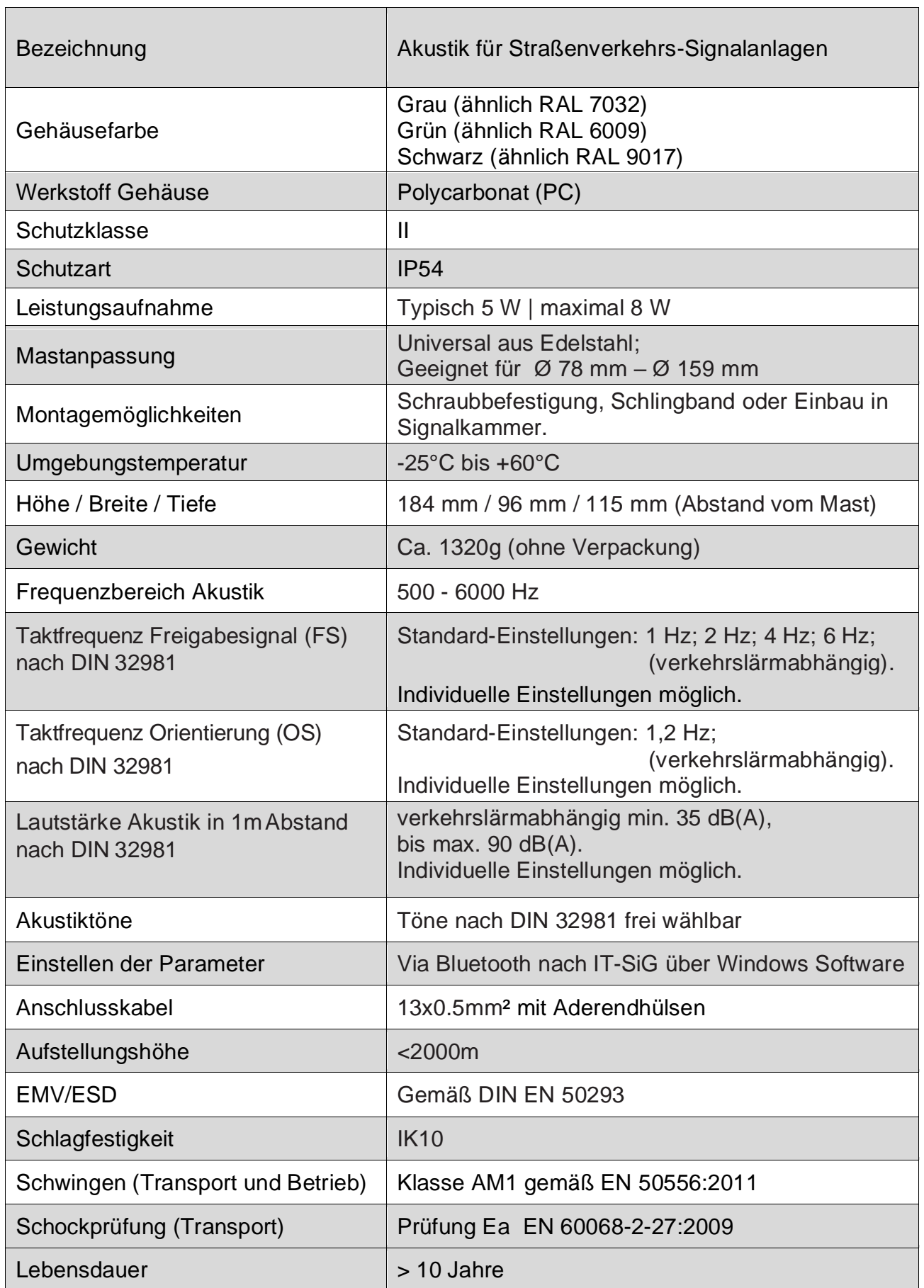

#### <span id="page-6-0"></span>**3.3 Sicherheitstechnische Kennzahlen**

Die Ausfallraten der Elektronik, wurden durch eine FMEDA nach IEC 61508 ermittelt. Den Berechnungen sind Bauelementeausfallraten nach SN 29500 zugrunde gelegt.

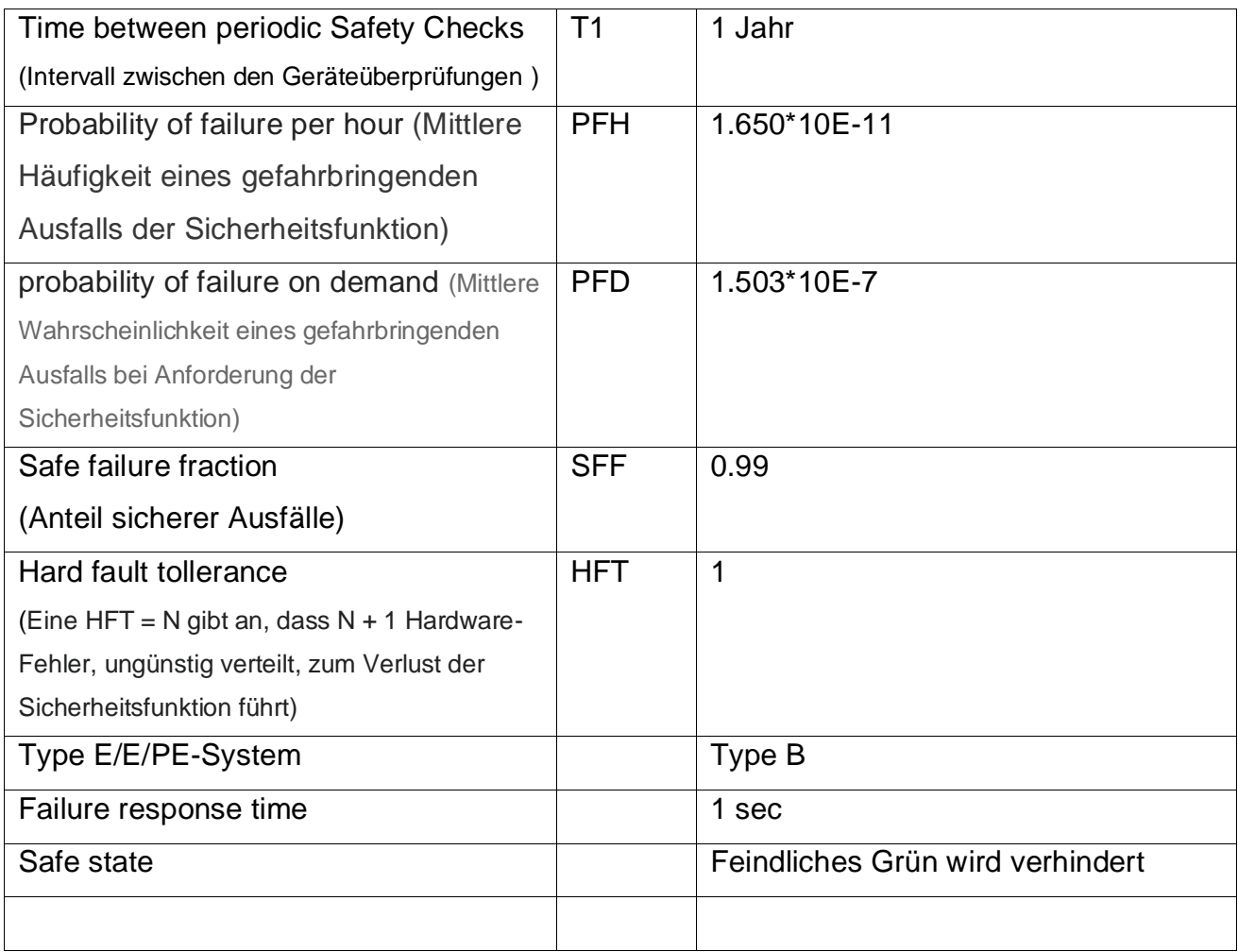

## <span id="page-7-0"></span>**3.4 Blockschaltbild**

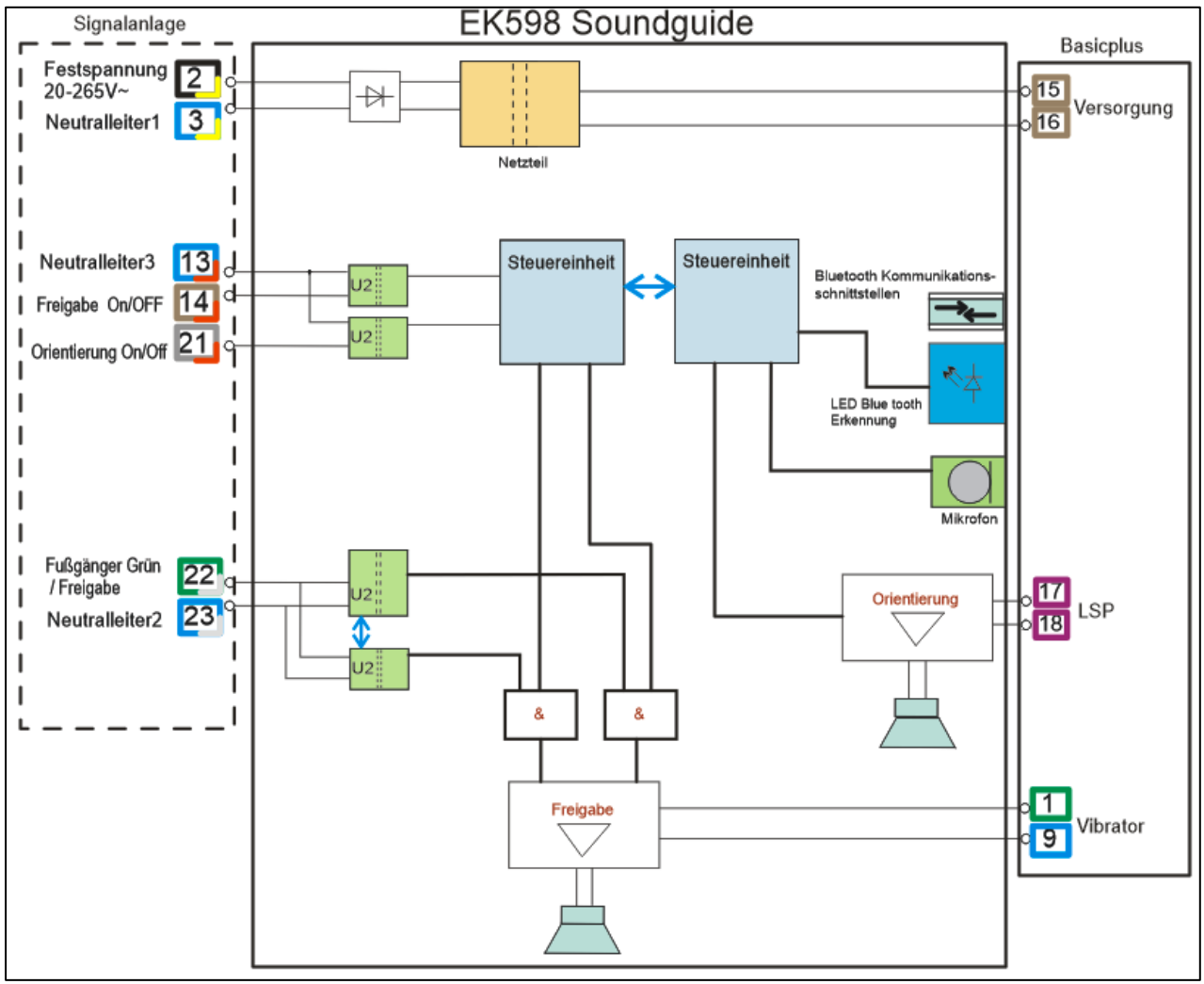

### **Beachten!** Nicht angeschlossene Adern müssen isoliert bleiben.

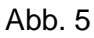

#### **Hinweis:**

Gestreifte Adern werden mit der Signalanlage verbunden.

Einfarbige Adern werden mit dem **basicplus** EK523 verbunden.

### <span id="page-8-0"></span>**3.5 Blockschaltbild Steuergerät / Soundguide EK598 / Basicplus EK523**

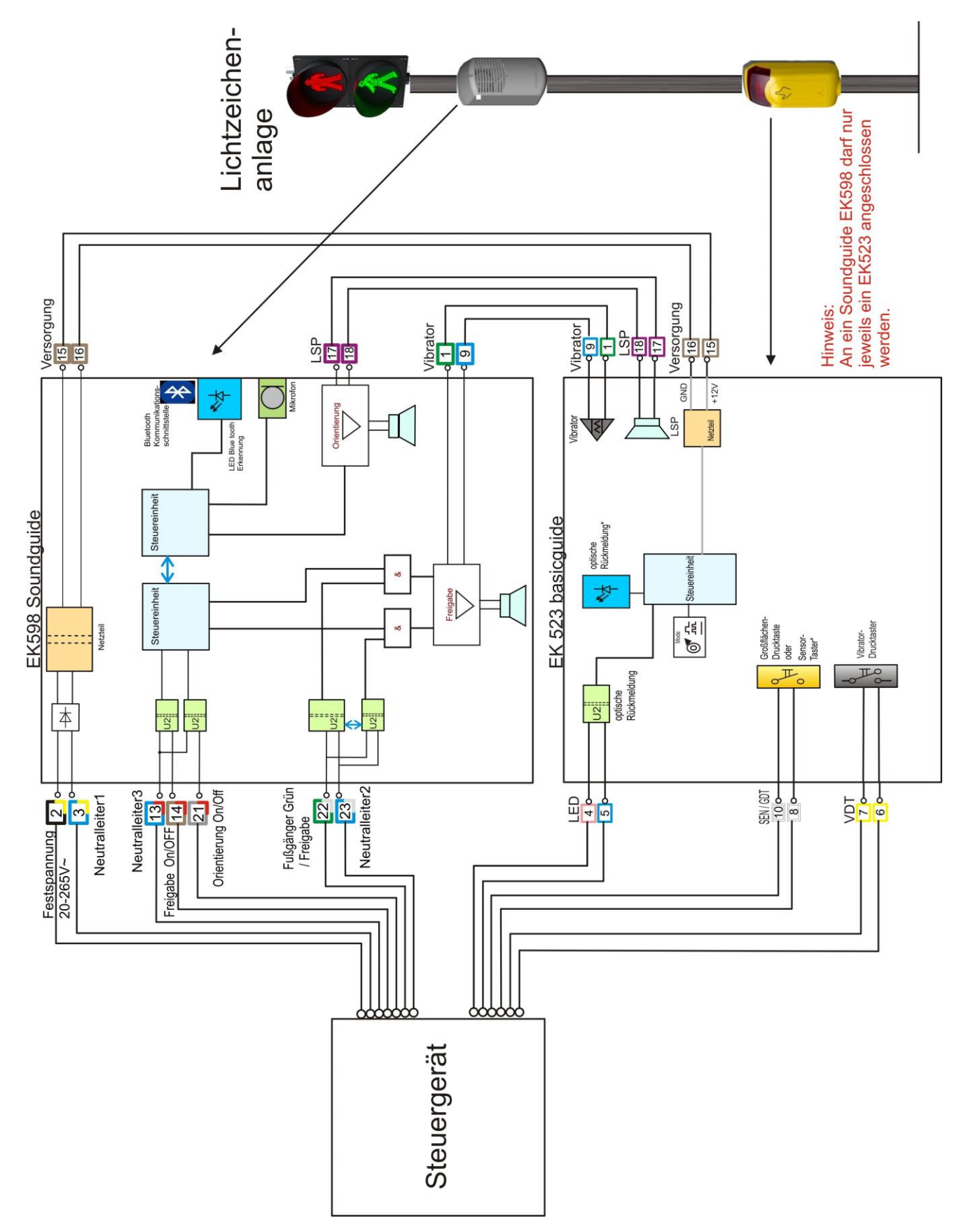

Abb. 6

## <span id="page-9-0"></span>**3.6 Betriebsspannungen**

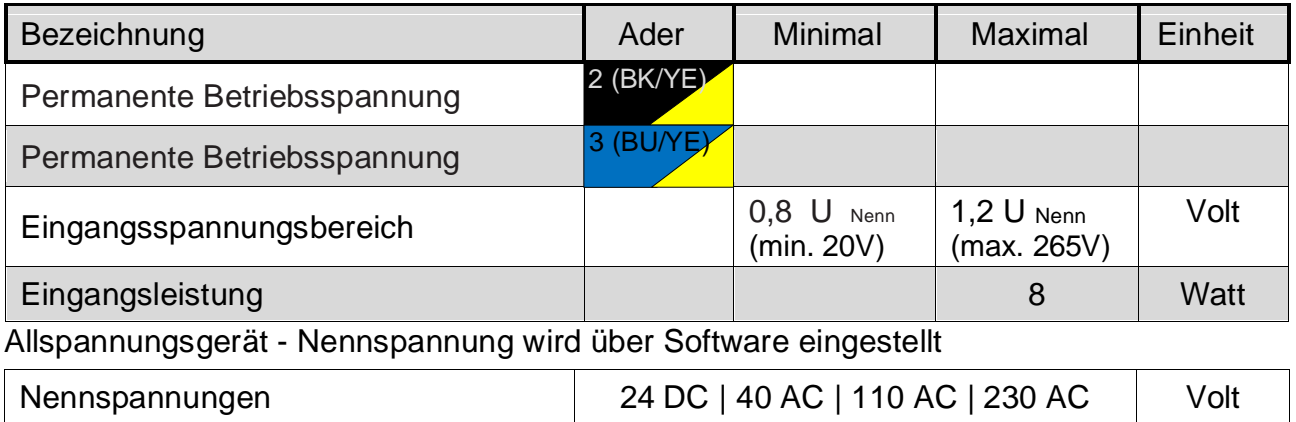

## <span id="page-9-1"></span>**3.7 Grüneingang (Freigabe)**

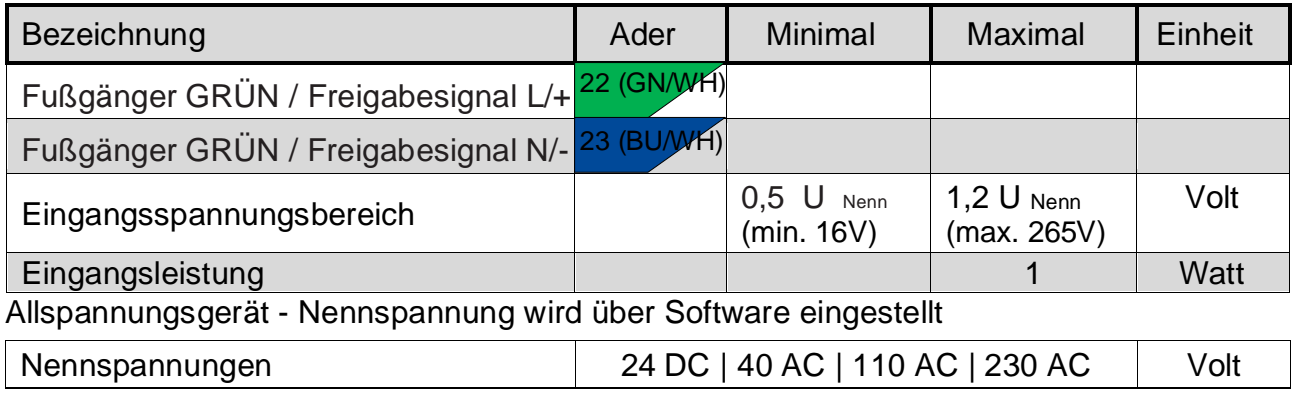

## <span id="page-9-2"></span>**3.8 Optionale Steuereingänge**

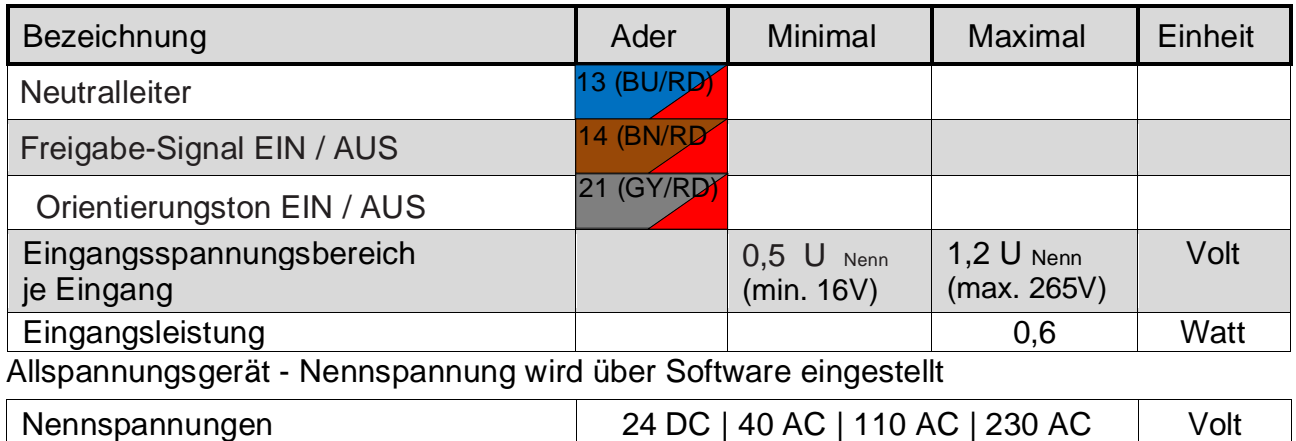

## <span id="page-9-3"></span>**3.9 Verbindung Guideplus**

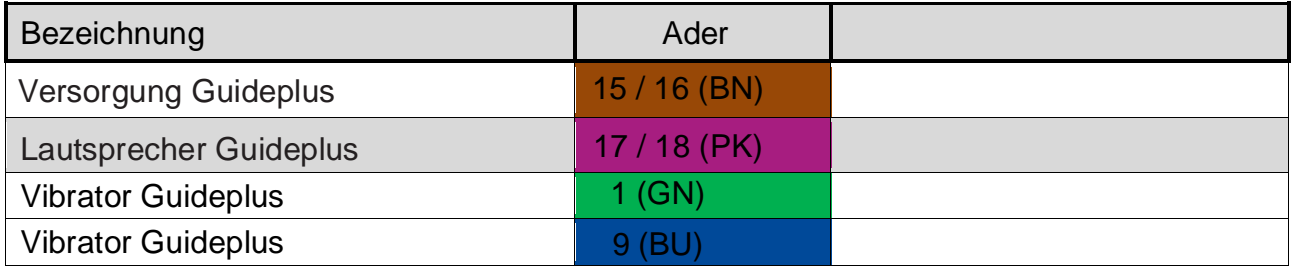

#### <span id="page-10-0"></span>**Lieferumfang** 4

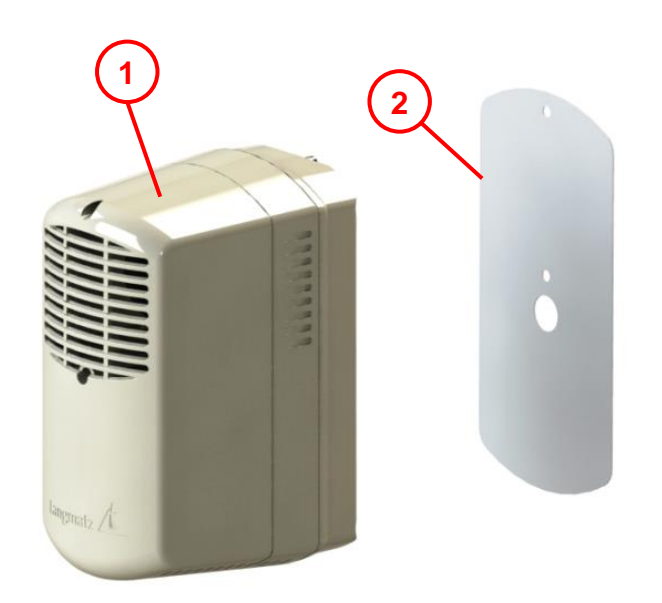

- **Pos. 1** 1x Soundguide EK598 inkl. Anschlusskabel (nicht dargestellt).
- **Pos. 2** 1x Bohrschablone (Papier selbstklebend).

Optional: 1x Bohrlehre (Metall) **Siehe Kapitel [11S](#page-25-0)eite [26.](#page-25-0)**

<span id="page-10-1"></span>Abb. 7

#### **Benötigte Werkzeuge (nicht im Lieferumfang)** 5

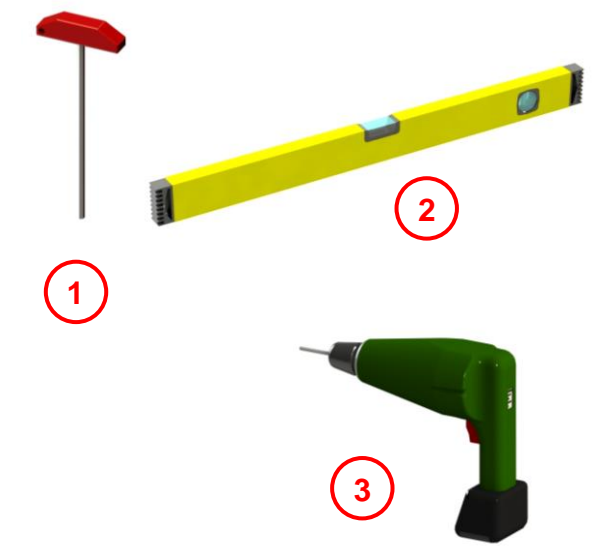

Abb. 8

- **Pos. 1** Innensechskant Dreher SW 4
- **Pos. 2** Wasserwaage
- **Pos. 3** Bohrmaschine

Nicht dargestellt:

- Bohrer Ø5 mm und Ø14 mm
- Gewindeschneider M6
- Schellenband bis 19 mm Breite

#### <span id="page-11-0"></span>6 **Montage**

### <span id="page-11-1"></span>**6.1 Montagebohrungen am Mast herstellen**

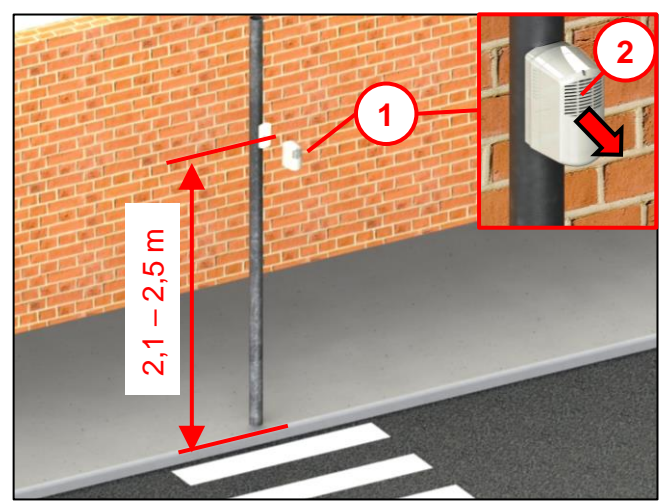

Abb. 9

 $\blacksquare$ **1 2 3**

Abb. 10

### <span id="page-11-2"></span>**6.2 Soundguide montieren**

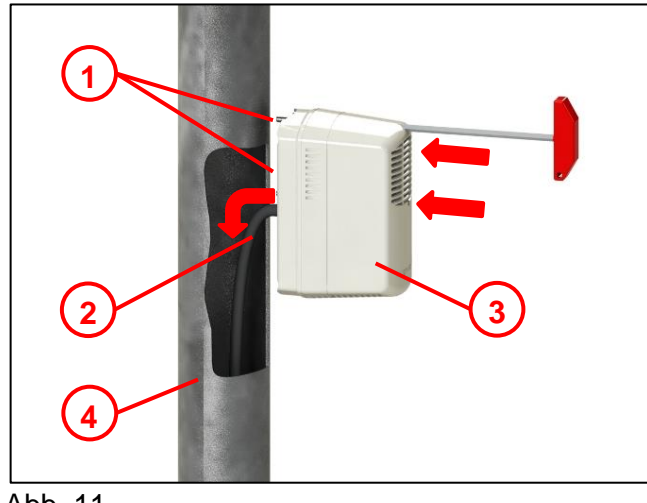

Abb. 11

Montage gemäß DIN 32981.

Der Soundguide **(1)** wird in Höhe 2,1 m – 2,5 m am Signalmast der Straßenverkehrs-Signalanlage montiert.

Die Schallaustrittsöffnung der oberen Kammer **(2)** zeigt auf die Fußgängerfurt in Richtung Fahrbahnmitte.

Für die korrekte Ausrichtung wird empfohlen eine Wasserwaage zu verwenden.

- Schutzfolie von Bohrschablone **(1)** abziehen.
- Bohrschablone in entsprechender Höhe am Signalmast anbringen.
- Alle Bohrlöcher ankörnen.
- 2x Bohrung Ø5 mm herstellen **(2)** (für Befestigung).
- 2x Gewinde M6 schneiden **(2).**
- 1x Bohrung Ø14 mm herstellen **(3)** (für Kabeldurchführung).

Langmatz empfiehlt eine Metall-Bohrlehre zu benutzen. Langmatz Art.-Nr. 700663080. Siehe auch **Kapitel [11](#page-25-0) Seite [26](#page-25-0)**

- Anschlusskabel **(2)** in den Signalmast **(4)** einführen.
- Soundguide **(3)** mit 2x Befestigungsschrauben (unverlierbar), M6x25 **(1)** am Signalmast anschrauben.

**Beachten:** Keine Schmierstoffe verwenden!

- Anschlusskabel nach Blockschaltbild (Kapitel [3.4\)](#page-7-0) anschließen!
- Inbetriebnahme durchführen (siehe **Kapitel [0](#page-13-1) Seite [15](#page-13-1)**).

#### <span id="page-12-0"></span>**6.3 Montage mit Bandschelle**

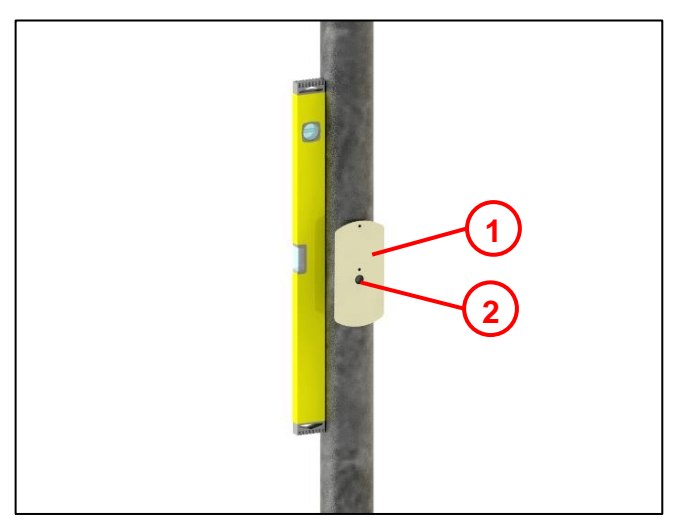

Für die korrekte Ausrichtung wird empfohlen eine Wasserwaage zu verwenden.

- Schutzfolie von Bohrschablone **(1)** abziehen.
- Bohrschablone in entsprechender Höhe am Signalmast anbringen.
- Zentrum des Bohrloches für Kabeldurchführung **(2)** ankörnen.
- 1x Bohrung Ø14 mm herstellen **(2)** (für Kabeldurchführung).

Abb. 12

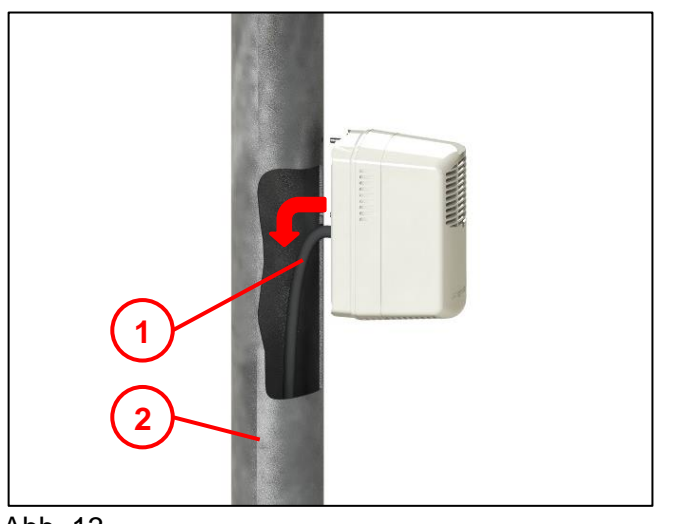

• Anschlusskabel **(1)** in den Signalmast **(2)** einführen.

Abb. 13

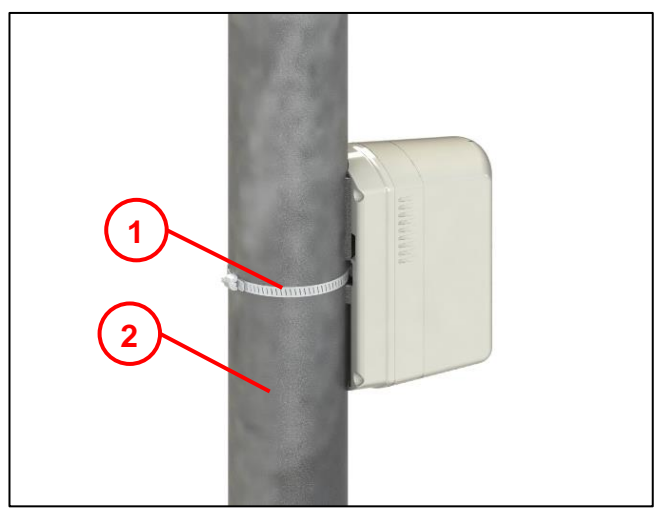

Abb. 14

- Bandschelle **(1)** (nicht im Lieferumfang enthalten) an der Rückseite mittig durchführen.
- Bandschelle **(1)** um Signalmast **(2)** legen und festziehen.
- Anschlusskabel nach Blockschaltbild (Kapitel [3.4\)](#page-7-0) anschließen!
- Inbetriebnahme durchführen (siehe **Kapitel [0](#page-13-1) Seite [15](#page-13-1)**).

#### <span id="page-13-0"></span> $\overline{I}$ **Montage in Signalkammer**

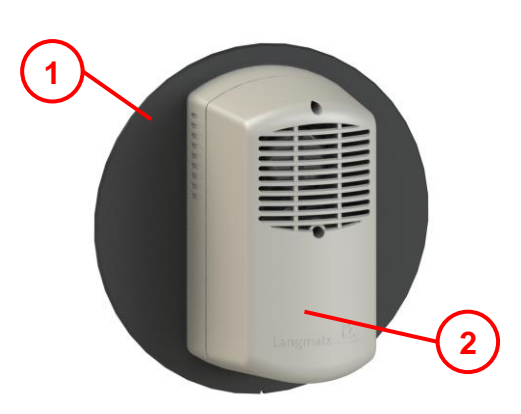

Montageplatte **(1)** und Oberteil **(2)** des Soundguide haben im Original die Farbe Schwarz. Zur besseren Erkennung wird das Oberteil **(2)** hier in Grau dargestellt.

Abb. 15

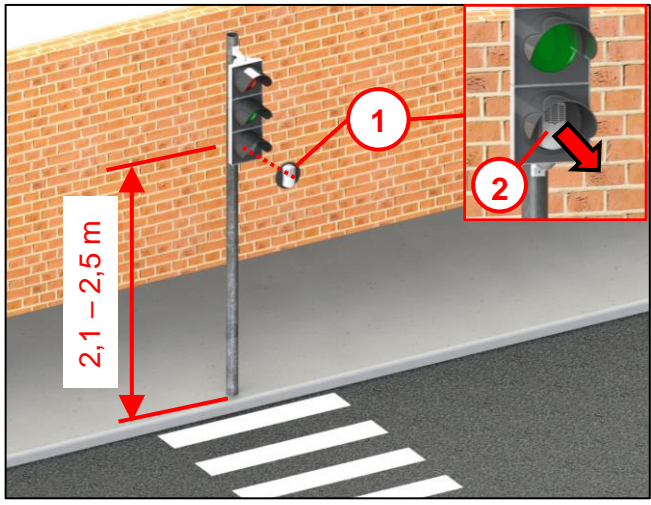

Montage gemäß DIN 32981.

Der Soundguide EK598 **(1)** wird in der Signalkammer montiert.

Die obere Schallaustrittsöffnung des Soundguide **(2)** zeigt auf die Fußgängerfurt in Richtung Fahrbahnmitte.

<span id="page-13-1"></span>Abb. 16

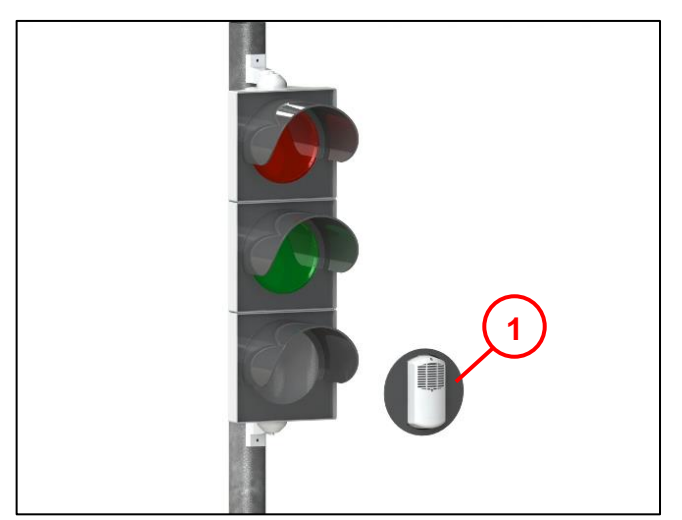

Abb. 17

- Den Soundguide **(1)** nach Herstellervorgabe, wie eine Streuscheibe, in der untersten Signalkammer montieren.
- Anschlusskabel nach Blockschaltbild (Kapitel [3.4\)](#page-7-0) anschließen!
- Inbetriebnahme durchführen (siehe **Kapitel 8 Seite [15](#page-13-1)**).

#### **Hinweis:**

Die Schute der Signalkammer sollte weiter verwendet werden.

#### <span id="page-14-0"></span>8 **Inbetriebnahme**

- Soundguide mit Betriebsspannung versorgen.
- Das Gerät ist intern betriebsbereit.
- Die Betriebsspannung über den sgManager im Gerät definieren.
- Grünumlauf abwarten damit Betriebsspannungswahl übernommen wird.
- Das Gerät ist nun funktionsbereit.
- <span id="page-14-1"></span>• Funktionsprüfung durchführen (siehe **Kapitel [9](#page-14-1) Seite [15](#page-14-1)**).

#### **Funktionsprüfung** 9

- Betriebsspannung überprüfen.
- Entspricht die eingestellte Spannung am Soundguide der Spannung an der Lichtsignalanlage
- Umlauf Fußgänger Rot / Fußgänger Grün abwarten.
- Folgende Funktionsweise sollte zu beobachten sein:
- Während Fußgänger "Rot", darf nur der Orientierungston aktiv sein.

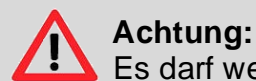

Es darf weder der Freigabeton noch das taktile Signal aktiv sein!

- Während Fußgänger "Grün" mit aktivierter Blindenfreigabe, sollte das akustische Freigabesignal aktiv sein.
- Bei basicplus sollte zusätzlich das taktile Signal des Anforderungsgerätes aktiv sein.
- Die durchgeführte Funktionsprüfung sollte dokumentiert werden.
- Der Gerätestandort und die Seriennummer sollten dokumentiert werden.

## <span id="page-15-0"></span>**Parametrierung**

Parametrierung des Soundguide erfolgt über den Soundguide-Manager (sgManager). Dazu muss der Soundguide mit Spannung versorgt werden (20V – 230V).

#### <span id="page-15-1"></span>**10.1 Systemvoraussetzungen des sgManagers**

- Prozessor mit 1 GHz
- 1 GB Arbeitsspeicher
- Bildschirmauflösung 1024 x 768

Unterstützte Betriebssysteme:

- Windows 7
- Windows 8
- Windows 10

#### <span id="page-15-2"></span>**10.2 Installation und Start des sgManagers**

**Hinweis:** Zur Installation werden Administrator-Rechte auf dem Computer benötigt.

- Installations-Datei auf den Rechner laden.
- Installationssoftware ausführen.

#### <span id="page-15-3"></span>**Parametrier-Software starten**

- Mitgelieferten Softwaredongle in USB-Port stecken.
- Startmenü / Untermenü "Langmatz".
- sgManager mit Doppelklick öffnen.
- Passwort eingeben (einmalig beim ersten Öffnen des Programmes).
	- Um ein Passwort zu erhalten wenden Sie sich bitte an die Langmatz GmbH.
	- Code der Passwortanfrage bereithalten.
- Programm wird gestartet.

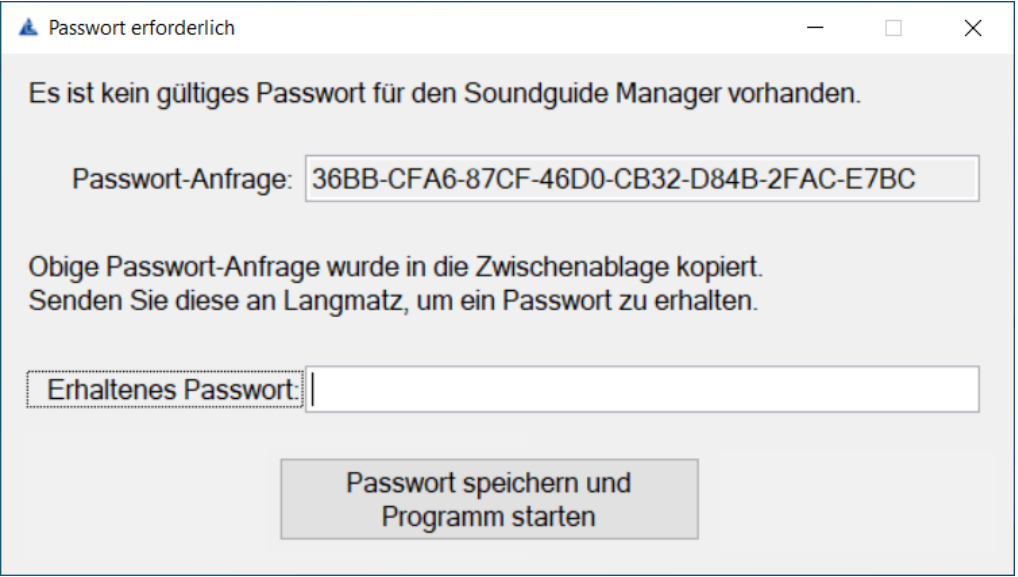

Abb. 18

#### <span id="page-16-0"></span>**10.3 Programm Start sgManager**

#### **Hinweis:**

Der sgManager kann nur gestartet werden, wenn der mitgelieferte Softwaredongle via USB mit dem Rechner verbunden ist.

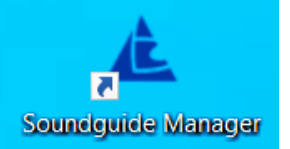

- Doppelklick auf das Icon sgManager, falls auf Desktop vorhanden. Wenn nicht vorhanden: Start über das Windows Menü.
- Programm wird gestartet.
- Scan nach Geräten in Reichweite wird durchgeführt.
	- Sind keine Geräte in Reichweite, wird ein Dummy angezeigt, mit dem der Absprung in Untermenüs erreicht wird.
	- Geräte werden nach Signalstärke **(1)** in Tabelle aufgelistet
- Einfacher Klick auf eine Gerätezeile:
	- An der Unterseite des Soundguide blinkt das Langmatz-Logo in blau. So kann bei mehreren Soundguide in Reichweite die einzustellende Akustik identifiziert werden.
	- Anzeige des Gerätes wechselt in Soundguidemanager auf Farbe blau

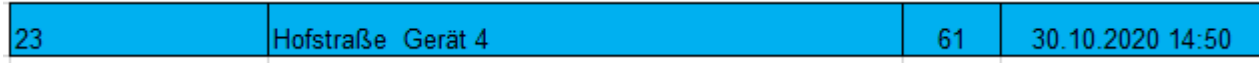

- Doppelklick auf eine Gerätezeile:
	- Verbindung zwischen sgManager und Soundguide wird aufgebaut.
	- Das Langmatz-Logo leuchtet nun dauerhaft.

Die Gerätezeilen können farblich unterschiedlich hinterlegt sein:

- Grün: Gerät wurde in der aktuellen sgManagersitzung bereits Parametriert.
- Orange: Firmwareversion des Soundguide ist veraltet und sollte aktualisiert werden.
- Rot: Die Version des sgManager ist veraltet und muss akualisiert werden um diesen Soundguide zu Parametrieren.
- Blau: Soundguide Manager verbindet sich mit dem Gerät

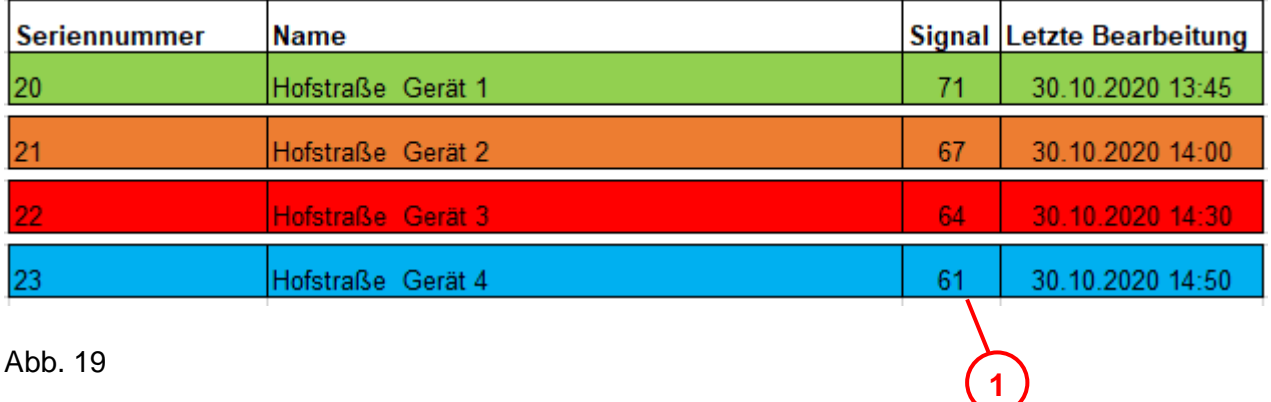

## <span id="page-17-0"></span>**Ansicht nach Programmstart**

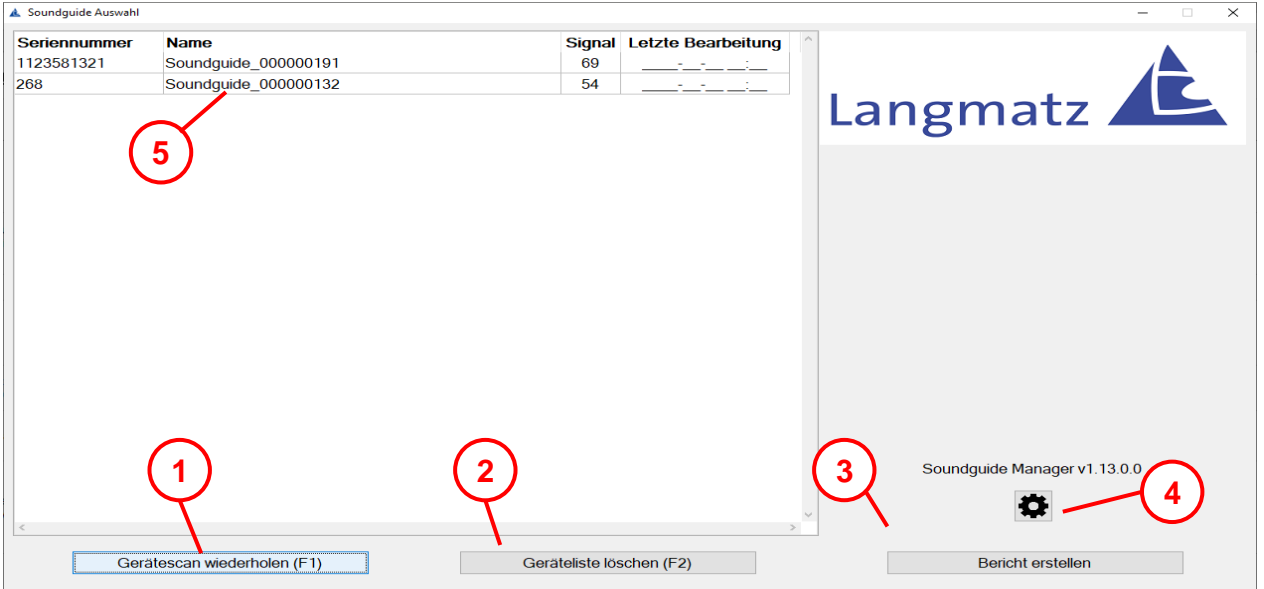

Abb. 20

- Über den Button "Gerätescan Wiederholen" (1) wird im Empfangsbereich nach Soundguide gesucht und neu gefundene Geräte der Liste hinzugefügt (Shortcut F1).
- Über den Button "Geräteliste löschen" (2) wird die Liste der angezeigten Geräte gelöscht (Shortcut F2).
- Über den Button "Bericht erstellen" (3) wird ein Bericht in PDF-Format erstellt. Über folgendes Fenster besteht die Möglichkeit zusätzliche Informationen zur Anlage und zum Monteur dem Bericht hinzuzufügen.
- Mit der ESC Taste gelangt man immer wieder in die Soundguide Auswahl.

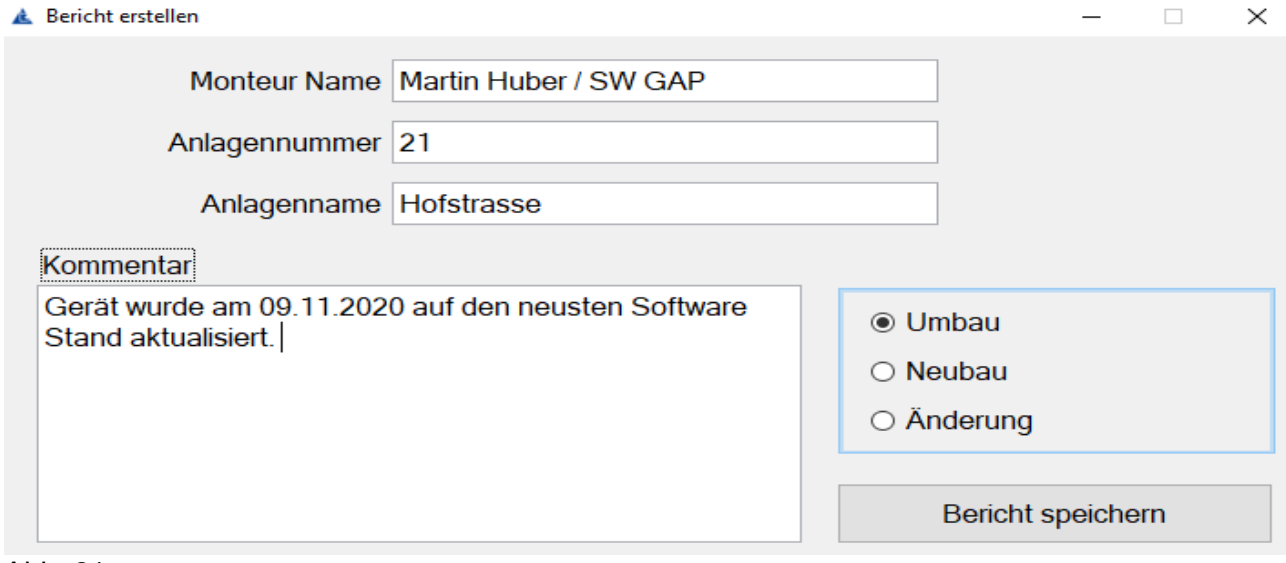

#### Abb. 21

- Über den Zahnradbutton (4) gelangt der Anwender in das Menü "Grundeinstellungen".
- Dummy **(5)** wird angezeigt oder Geräte in Reichweite.

#### <span id="page-18-0"></span>**10.4 Grundeinstellungen**

Mögliche Auswahlpunkte:

- Anzeige und Auswahl der Töne für das Dropdown-Menü Toneinstellungen **(1)**.
- Schnellspeichertasten mit individuellen Namen versehen **(2)**.
- Sprache für sgManager ändern **(3)**.
- Checkbox  $\Box$  "nicht-VDE-konforme Spannungen zulassen" (4).
	- Bei Auswahl erscheint ein Hinweis auf Normabweichung, der bestätigt werden muss (siehe 19).

 $\ddot{\phantom{0}}$ 

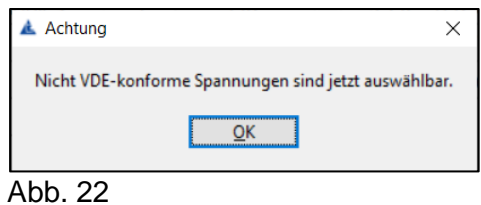

• Freigabe der Signale: OK / Ton ist freigegeben Grau / Ton ist gesperrt **(5)**.

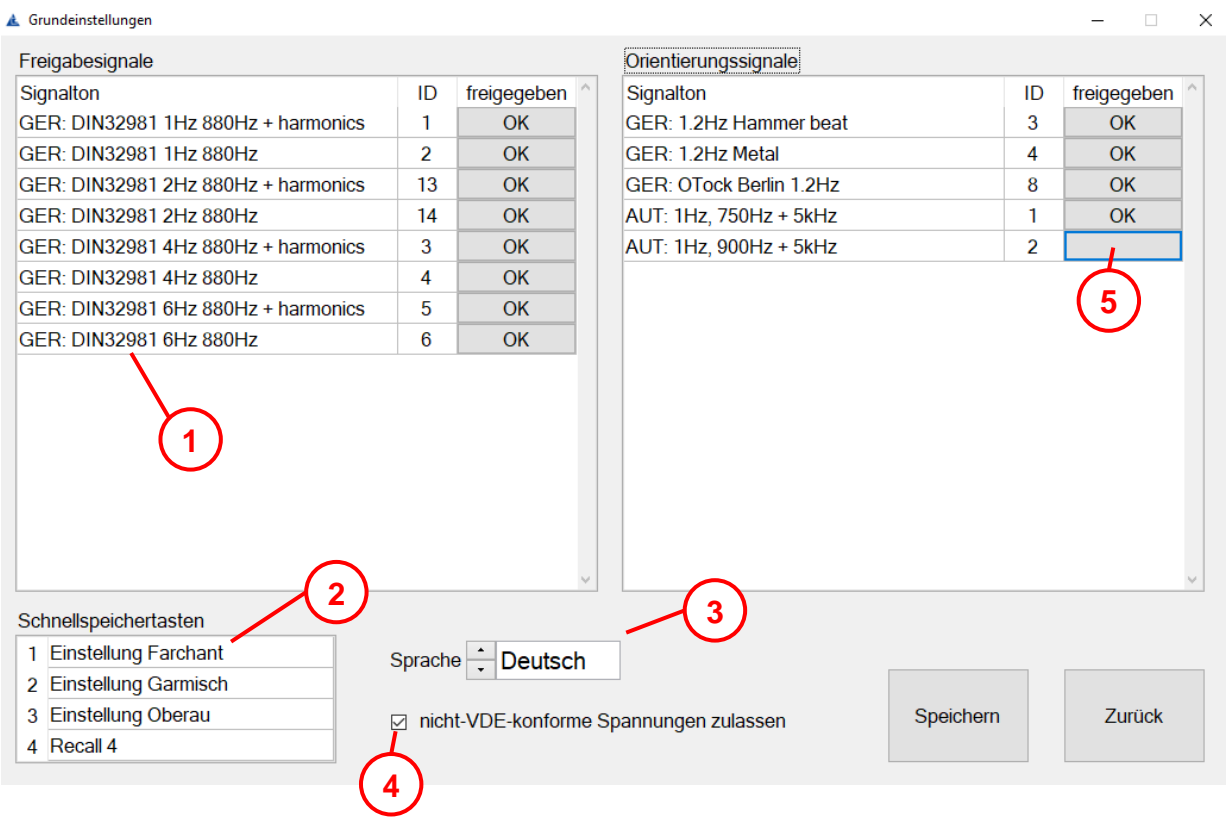

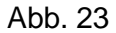

### <span id="page-19-0"></span>**10.5 Verbindung zwischen sgManager und Soundguide herstellen**

#### <span id="page-19-1"></span> $10.5.1$ **Gerät Identifizieren**

- Einfachklick auf die ensprechende Zeile.
- Langmatz-Logo **L** an der Unterseite des Gerätes, beginnt blau zu blinken.
- Im Soundguidemanager wird das Gerät blau angezeigt.

#### <span id="page-19-2"></span>**Mit Gerät verbinden**  $10.5.2$

- Doppelklick auf die entsprechende Zeile.
- Verbindung mit dem entsprechenden Gerät wird hergestellt.
- Langmatz-Logo **bei an der Unterseite des Gerätes leuchtet dauerhaft blau.**

Beim Verbindungsaufbau wird die Firmware-Version des Soundguide überprüft und gegebenenfalls auf den neusten Stand aktualisiert.

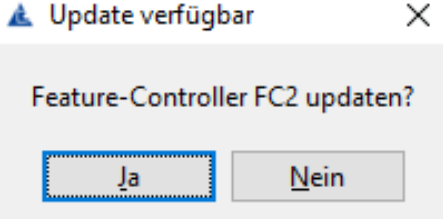

Abb. 24

Anschließend gelangt man in eines der folgenden Menüs:

- Bei erster Inbetriebnahme: Menü "Spannungseinstellungen".
- Bei abweichender Versorgungsspannung: Menü "Spannungseinstellungen" (Eingestellte Spannung entspricht nicht der Versorgungsspannung).
- In allen anderen Fällen: Menü "Toneinstellungen".

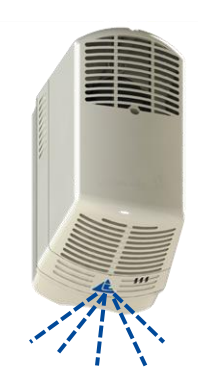

### <span id="page-20-0"></span>**10.6 Spannungseinstellung – Toneinstellungen – Erweiterte Einstellungen**

Sobald der sgManager eine Verbindung mit einem Soundguide hergestellt hat, gibt es drei unterschiedliche Menüfenster.

### <span id="page-20-1"></span>**10.6.1 Spannungseinstellung**

- Individuellen Namen für den Soundguide vergeben **(1)**.
- Checkbox Dimming **(2)**. (kann über "Grundeinstellungen" freigeschaltet werden).
- Betriebsspannung einstellen **(3)**.
- Wenn die gemessene Spannung mit der gewählten übereinstimmt, dann wird der Spannungsbalken grün dargestellt **(4)**.
- Aktuell anliegende Spannungen ablesen **(5)**.
- "Toneinstellungen" **(6)**.
- "Erweiterte Einstellungen" **(7)**.
- Die Stummschaltung für die Freigabesignalisierung kann invertiert werden **(8)**.
- Die Stummschaltung für den Orientierungston kann invertiert werden **(9)**.
- Wenn aktiviert, läuft der Vibrator bei Grünphase, unabhängig vom Freigabeton **(10)**.

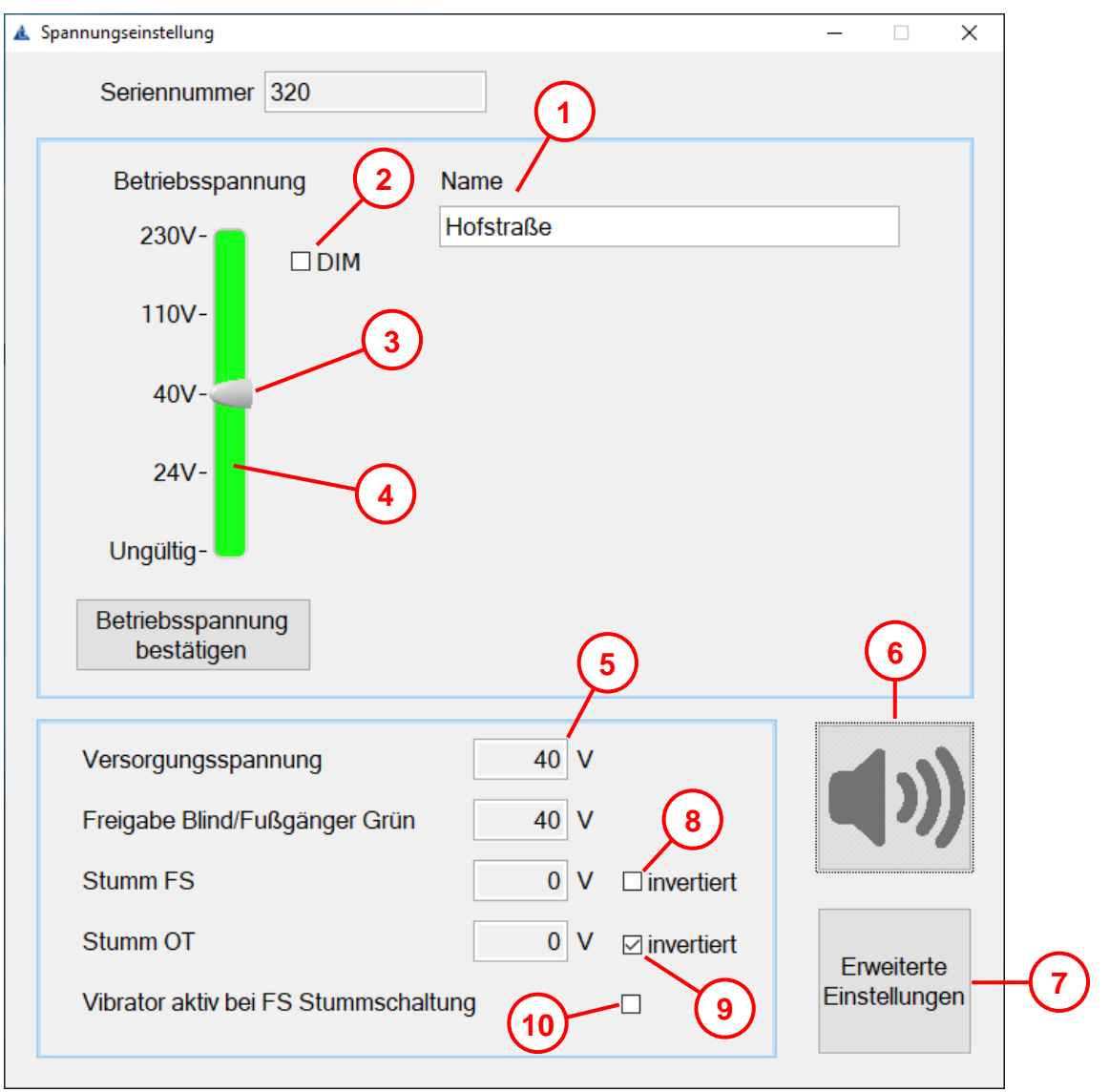

Abb. 25

### <span id="page-21-0"></span>**10.6.2 Toneinstellungen**

Hier können alle Tonparameter des Soundguide eingestellt werden.

**Die Lautstärke der Signale wird über die Überhöhung eingestellt!**

Die Signale werden um den Überhöhungswert lauter als der Umgebungslärm abgegeben. Der Orientierungston ist so einzustellen, dass er in einem Umkreis von 4,5 m  $(\pm 0.5 \text{ m})$  hörbar ist.

Das Freigabesignal ist entsprechend der Furtlänge einzustellen. (Empfehlung: pro 2 m Furtlänge 1 dB Überhöhung).

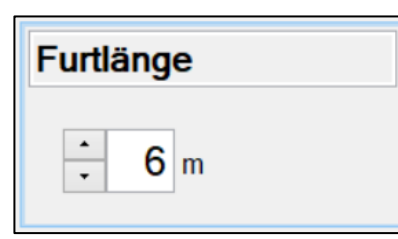

- Wird hier die Straßenbreite eingestellt, wird die Einstellung "Überhöhung" (siehe [Abb. 29\)](#page-22-0) des Freigabesignales festgelegt.
- Normale Straßenbreite, zweispurig, ca. 7 m. (Überhöhung wird mit 3 dB eingestellt).

#### <span id="page-21-1"></span>Abb. 26

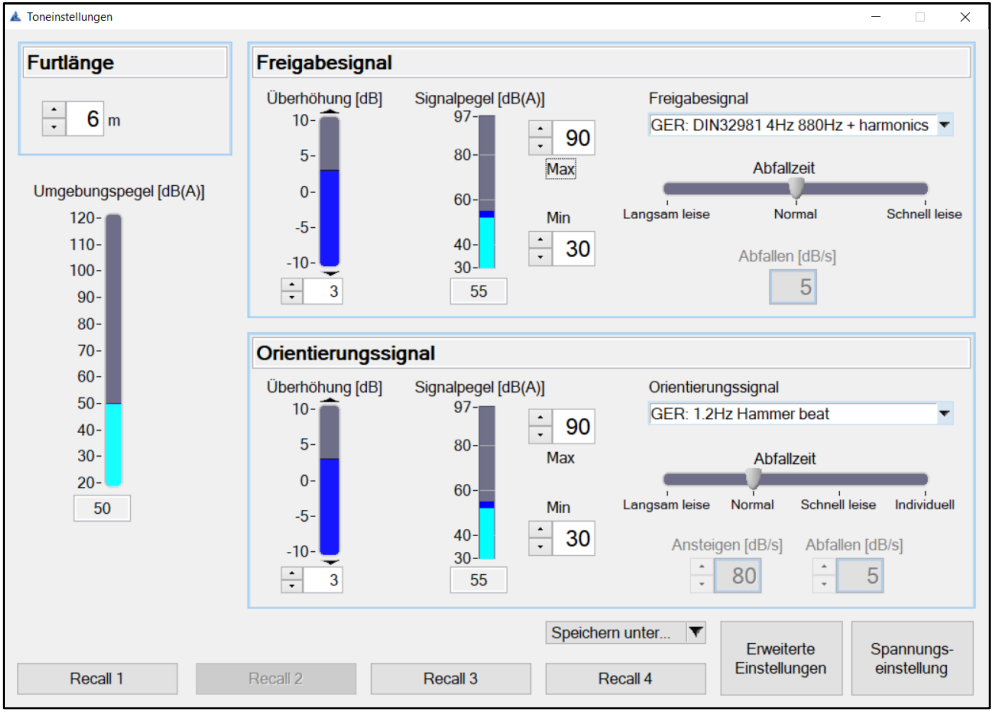

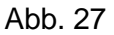

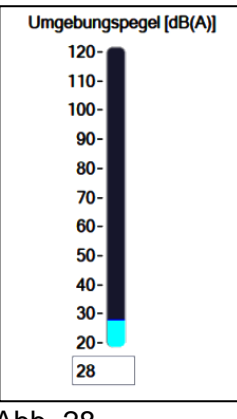

Darstellung des aktuellen Umgebungslärmes.

Erleichtert das Einstellen der Parameter.

Abb. 28

Die Parameter des Freigabesignals und Orientierungssignals werden getrennt voneinander eingestellt.

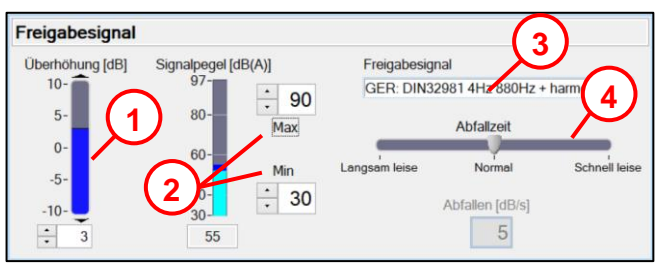

<span id="page-22-0"></span>Abb. 29

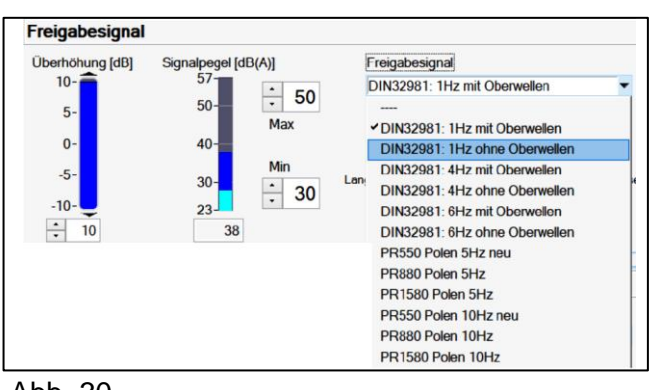

<span id="page-22-1"></span>Abb. 30

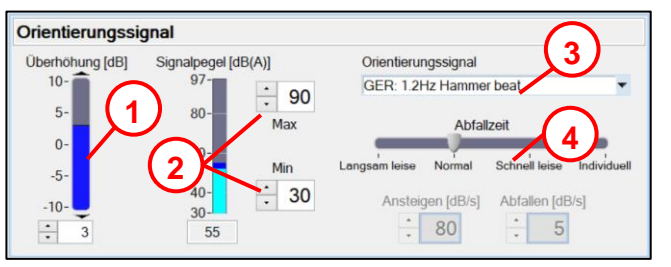

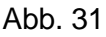

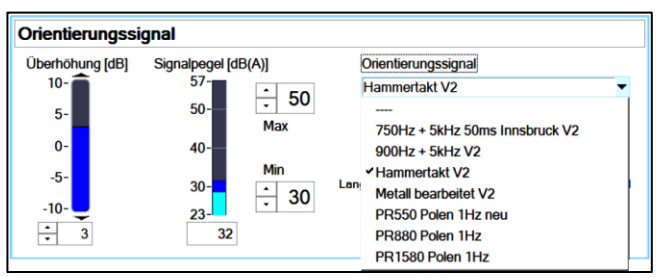

<span id="page-22-2"></span>Abb. 32

## **Beachten!**

Ergibt sich durch Addition "Umgebungspegel" und "Überhöhung" ein höherer Pegel als der maximal eingestellte, wird das jeweilige Signal nur mit dem maximal-Pegel abgegeben.

- Auswahl eines genormten Freigabesignales über Dropdown-Menü **(3)** und [Abb. 30](#page-22-1)
- Schaltung der Abfallzeit **(4)**
	- "Langsam leise": (5 dB/s).
	- "Normal":  $(10 \text{ dB/s})$ .
	- "Schnell leise": (20 dB/s).
- Aktueller ausgegebener Signalpegel Freigabesignal und min/max **(2)** Begrenzung des Pegels.
- Überhöhung Freigabesignal **(1).** Wird die Überhöhung angepasst, wird die Einstellung "Straßenbreite" (siehe [Abb. 26](#page-21-1)) nicht beachtet.

- Auswahl des Orientierungssignales über Dropdown-Menü **(3)** und [Abb. 32](#page-22-2)**.**
- Schaltung der Abfallzeit **(4)**
	- "Langsam leise": (5 dB/s).
	- "Normal":  $(10 \text{ dB/s})$ .
	- "Schnell leise": (20 dB/s).
	- **Individuell**

• Aktueller ausgegebener Signalpegel Orientierungssignal und min/max **(2)** Begrenzung des Pegels. Überhöhung Orientierungssignal **(1).**

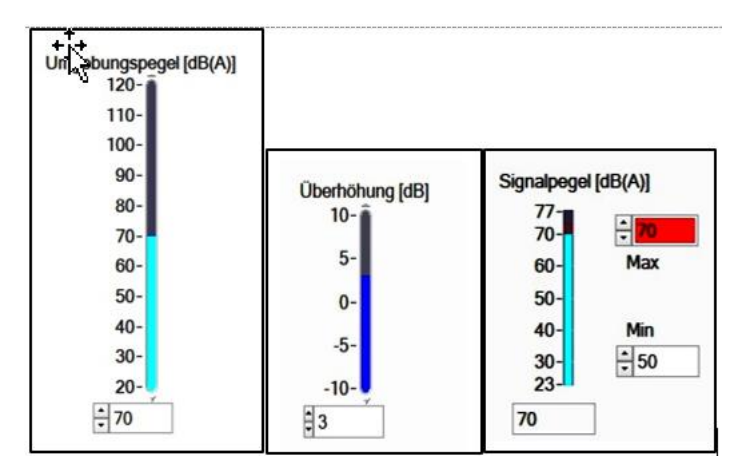

#### Abb. 33

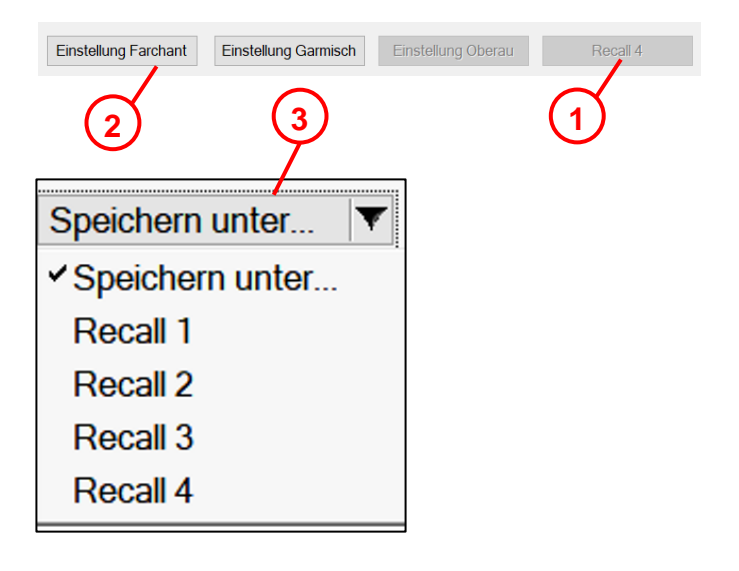

**4 5 6**Erweiterte Spannungs-Einstellungen einstellung

Abb. 34

#### **Beispiel:**

Umgebungspegel = 70 dB<br>Überhöhung =  $+3$  dB Überhöhung Max. Abgabepegel =  $70$  dB (z.B. Verkehrsberuhigter Bereich)

### Abgegebener Pegel = 70 dB

Wieder benötigte, eingestellte Parameter, können im sgManager (auf dem PC) abgespeichert werden.

- Alle Buttons inaktiv **(1)** = kein Parametersatz gespeichert.
- Buttons aktiv **(2)**  = gespeicherter Parametersatz
- Belegung der Speichertasten erfolgt über Auswahl der Speichertaste im Pulldown Menü **(3).** Die Namen der Speichertasten werden im Menü Grundeinstellungen festgelegt (siehe Kapitel [10.4](#page-18-0) Seite [19\)](#page-18-0)
- Button "Lautsprecher" **(4)** führt zu Menü "Toneinstellungen".
- **Button ""Erweiterte Einstellungen (5)** führt zu Menü "Erweiterte Einstellungen".
- Button "Spannungseinstellung" **(6)** führt zu Menü "Spannungseinstellung".

#### <span id="page-24-0"></span>**10.6.3 Erweiterte Einstellungen**

- Auslesen, löschen und abspeichern des Ereignisverlauf
- Firmeware update auswählen und starten.
- Anzeige der Hardware Version des SIL3 und Featureteiles.
- Anzeige der Firmware Version des SIL3 und Featureteiles.
- Button "Lautsprecher" führt zu Menü "Toneinstellungen".
- Button "Spannungseinstellung" führt zu Menü "Spannungseinstellung".
- Button "in Datei speichern" liest Ereignisverlauf als txt.Datei aus.

#### Erweiterte Einstellungen  $\Box$  $\times$ Ereignisverlauf **Timestamp Controller** Code (hex) Text No. Level FC<sub>2</sub> 00000000 no errors  $\overline{0}$ 41d 08:55:46h 1 41d 08:55:43h **SMPS** 00000000 no errors 41d 08:55:41h SIL3 MSP  $\overline{2}$ 00000000 no errors  $\overline{3}$ 41d 08:55:40h SIL3 STM 00000000 no errors  $\overline{4}$ 41d 08:55:39h FC<sub>2</sub> **WARN** 04000000 reconfiguring voltage settings 5 FC<sub>2</sub> no errors 41d 08:55:33h 00000000 6 41d 08:55:26h **SMPS WARN** 00100000 input voltage out of range warning 7 41d 08:55:23h SIL3\_MSP **WARN** 00100000 input voltage out of range warning 8 41d 08:55:21h SIL3\_STM **WARN** 00100000 input voltage out of range warning 9 41d 08:55:19h FC<sub>2</sub> **WARN** 04000000 reconfiguring voltage settings aktualisieren in Datei speichern löschen Version 00-00-00 Spannungseinstellung Firmware updaten

Abb. 35

## <span id="page-25-0"></span>**Zubehör**

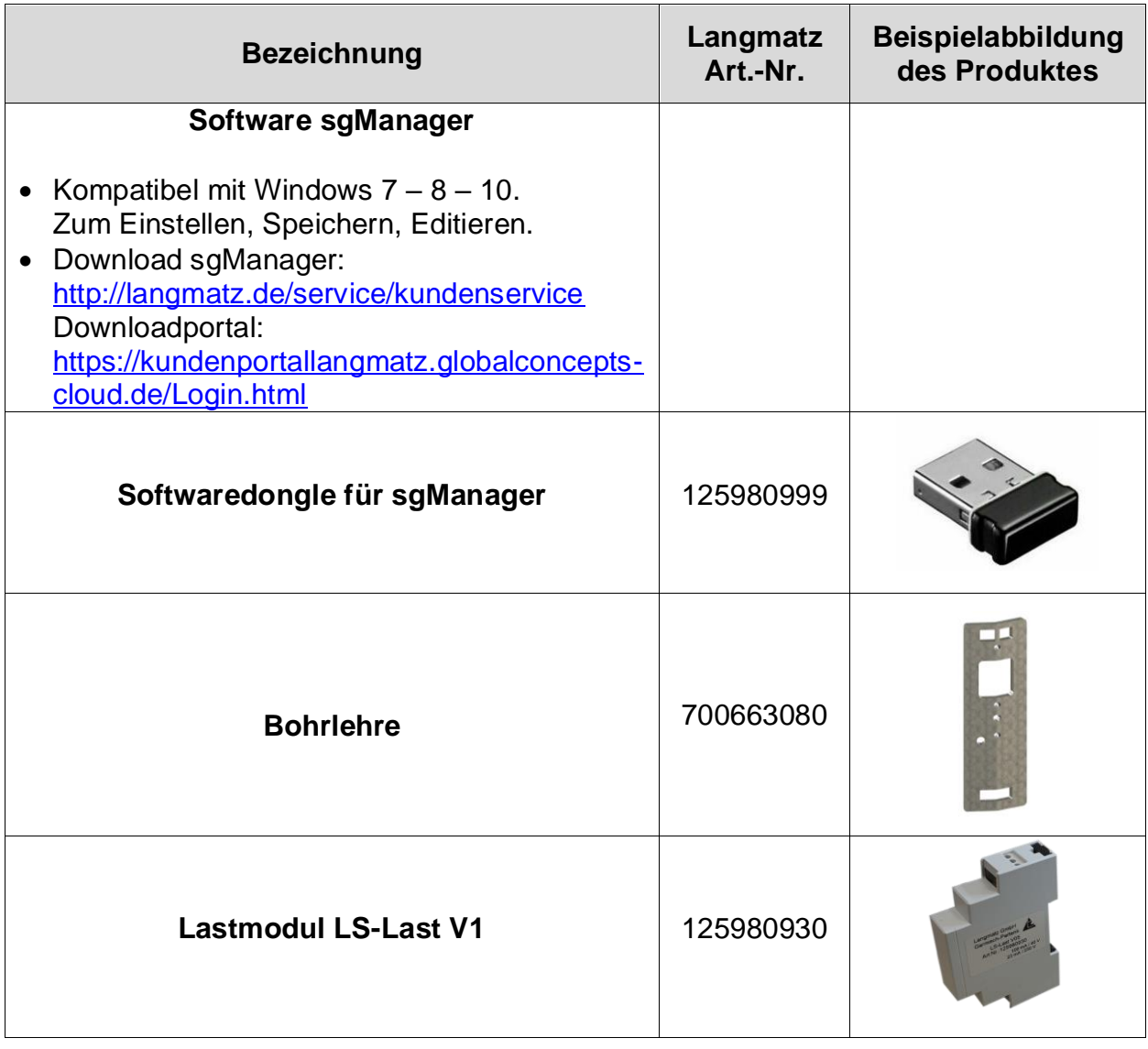

## <span id="page-25-1"></span>**Wartung**

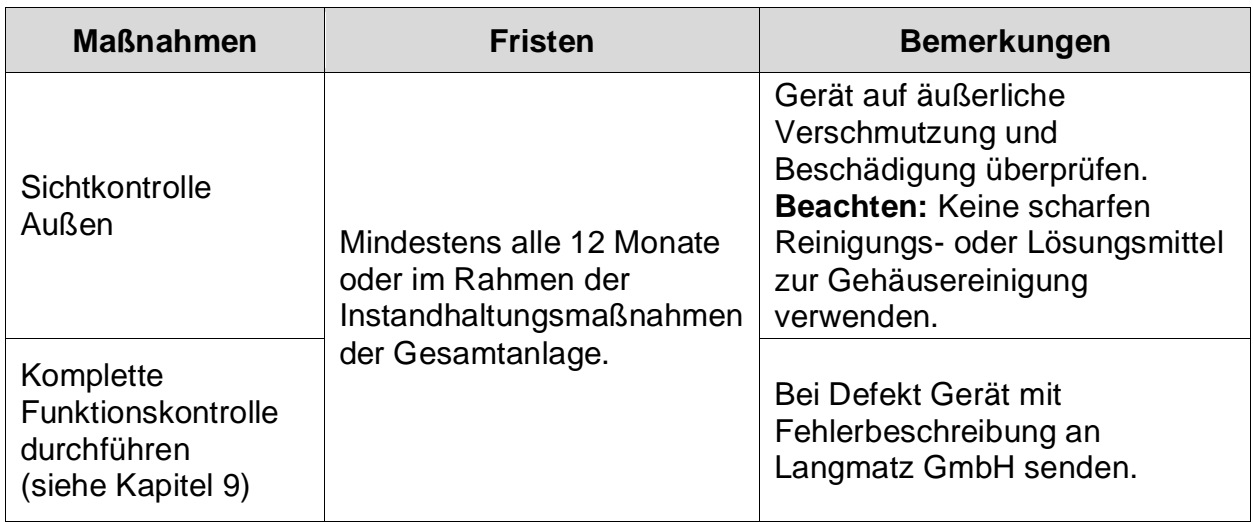

## <span id="page-26-0"></span>**EU – Konformitätserklärung**

Das Produkt entspricht den Anforderungen der folgenden einschlägigen Harmonisierungsrechtsvorschriften:

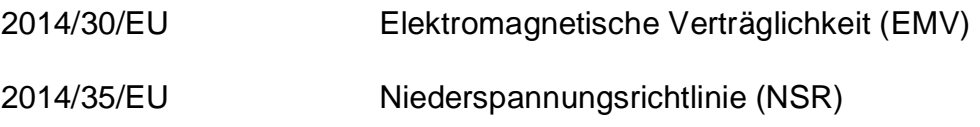

Folgende Normen wurden eingehalten: DIN EN 50293:2013 (EMV) DIN EN 50556:2019 (NSR)<br>DIN 32981:2018-06 DIN 32981:2018-06 DIN EN 61508:2011 SIL3

Die EU-Konformitätserklärung zu diesem Produkt kann bei Langmatz GmbH angefordert werden.

## <span id="page-26-1"></span>**Fragen / Antworten | FAQ sgManager**

http://langmatz.de/service/kundenservice

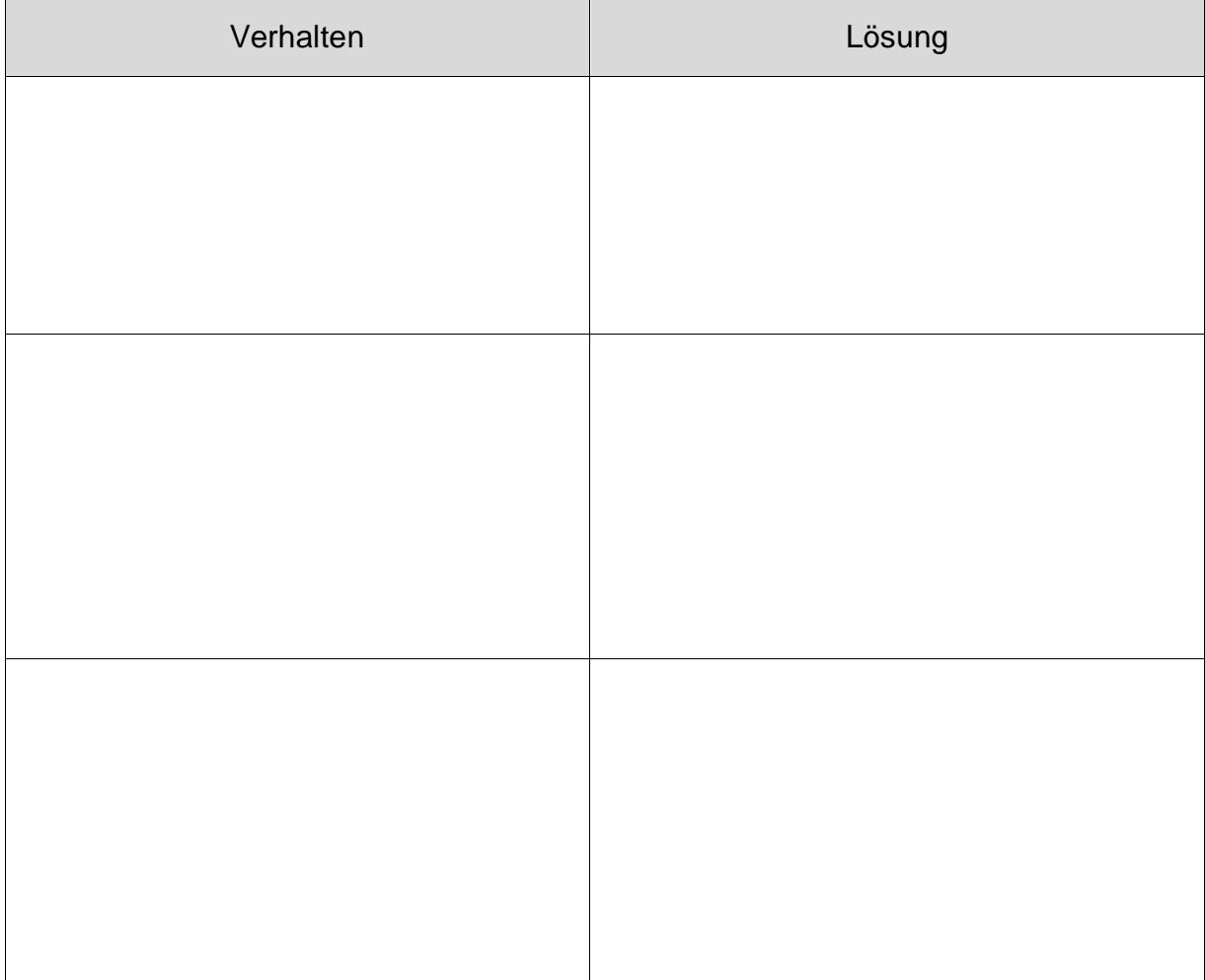

## <span id="page-27-0"></span>**Sachmängel**

Für das Produkt übernimmt die Langmatz GmbH eine Sachmängelhaftung von 24 Monaten im Sinne von § 434 BGB, gerechnet ab Datum des Kaufbeleges.

Im Rahmen der Haftung werden alle Teile, die durch Fabrikations- oder Materialfehler schadhaft geworden sind, kostenlos ersetzt oder instandgesetzt.

Mängelrügen des Bestellers haben unverzüglich schriftlich zu erfolgen.

Schadensersatzansprüche des Bestellers wegen eines Sachmangels oder gleich aus welchem Rechtsgrund sind ausgeschlossen.

Von der Haftung ausgeschlossen sind weiterhin Schäden oder Störungen, die durch

- unsachgemäßen Gebrauch.
- auf natürlichen Verschleiß
- auf Eingriff durch Dritte, zurückzuführen sind.

Für Schäden, die durch höhere Gewalt oder Transport entstehen, wird keine Haftung übernommen.

Durch eine Reparatur aufgrund einer Mängelrüge tritt weder für die ersetzten Teile, noch für das Produkt eine Verlängerung der Garantiezeit ein.

Dieses Produkt entspricht dem neuesten Stand der Technik. Sollten dennoch Störungen auftreten, wenden Sie sich bitte an unsere Hotline (**Kapitel [18](#page-27-3) Seite [28](#page-27-3)**).

## <span id="page-27-1"></span>**Qualitätsmanagement**

Das Qualitätsmanagement - System der Firma Langmatz GmbH ist zertifiziert nach DIN EN ISO 9001.

## <span id="page-27-2"></span>**Haftungsausschluss / Gewährleistung**

Die in diesem technischen Dokument beinhalteten Angaben sind nach den technischen Regeln sowie nach bestem Wissen zutreffend und korrekt dargestellt. Diese stellen jedoch keine Zusicherung von Eigenschaften dar. Der Betreiber der Produkte der Langmatz GmbH ist hierbei ausdrücklich dazu verpflichtet, in eigener Verantwortung über die Tauglichkeit sowie Zweckmäßigkeit für den vorgesehenen Anwendungsfall zu entscheiden. Die von der Langmatz GmbH zugesicherte Produkthaftung bezieht sich ausschließlich auf unsere Verkaufs-, Lieferungs- und Zahlungsbedingungen. Eine Haftung der Langmatz GmbH aufgrund von zufälligen, indirekten und daraus resultierenden Folgeschäden, sowie Schäden die auf einen anderen als den beschriebenen und aufgeführten Verwendungszweck des Produktes zurückzuführen sind, werden ausgeschlossen.

## <span id="page-27-3"></span>**18 Kontakt**

Langmatz GmbH | Am Gschwend 10 | D - 82467 Garmisch - Partenkirchen

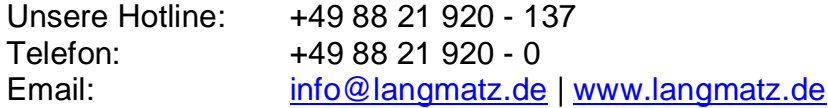

12 598 0950 / 000 │ Stand 27.04.2022 │ Original – Bedienungsanleitung